## Digitalt sommerpostkort

- 1. Tag masser af billeder i løbet af din sommer
- 2. Hent app'en Pic Collage i App Store og åben den.
- 3. Nu er du klar til at lave dit postkort som collage.
- 4. Collagen gemmes som almindeligt billede på iPad elle iPhone og kan sendes med mail eller mms.

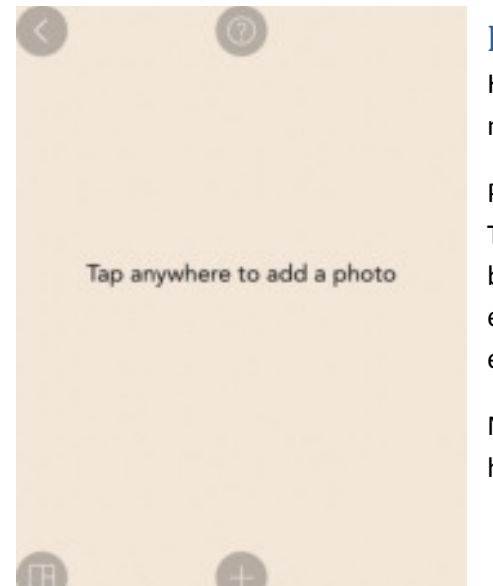

## **Pic Collage**

Hvis din side ikke allerede ser ud som på billedet her, så vælg "start a new collage".

På startsiden har du i alt 6 valgmuligheder i form af de grå cirkler. Trykker du på spørgsmålstegnet, får du en meget enkel brugsanvisning (det sorte billede her på siden). Ved at klikke på + eller et hvilket som helst sted på skærmen kan du indsætte elementer til din collage.

Når du er færdig med din collage trykker du på deleikonet i nederste højre hjørne og collagen bliver automatisk gemt i dit fotobibliotek.

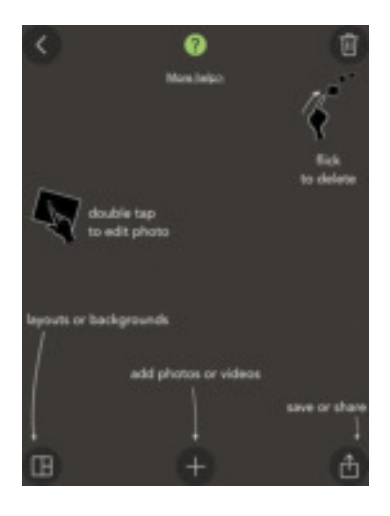

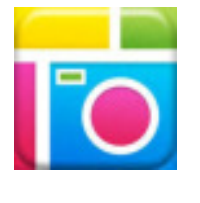

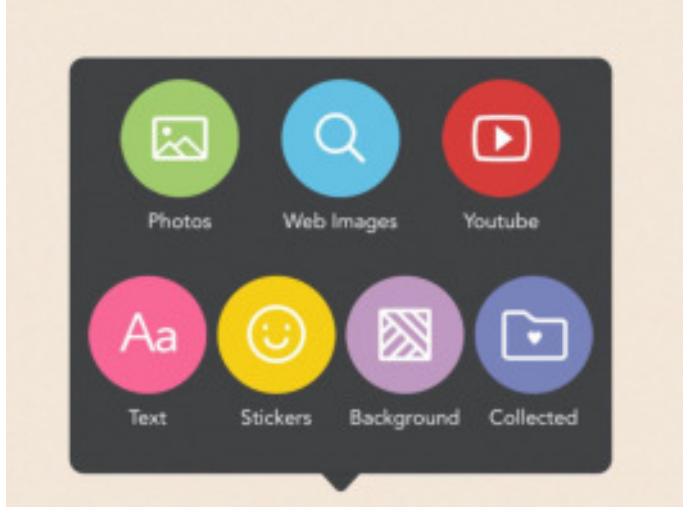

Dette er de valgmuligheder, der kommer frem, når du ønsker at indsætte et element.

Du kan lave man sjove ting, så prøv dig frem. Du skal dog være opmærksom på at nogle stickers (klistermærker) koster penge at anvende